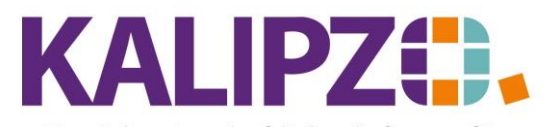

Verlassen

## Betriebswirtschaftliche Software für Handel • Handwerk • Gastronomie • Dienstleistungen

## **Klassifizierung/Dokumententyp**

Einfügen Korrigieren Löschen Liste drucken

## Unter Stammdaten/Verwaltung/Dokumentenmanagm./Klassifizierung können Sie eigene Klassifizierungen (=Dokumententypen) erstellen. Klassifizierung Dokumente Kürzel Beschreibung  $\wedge$ abodefgl Test Klassifizierung AN Angebot ANF Anfrage ANG Angebot AUF Auftrag PRJ Projekt

Das Kürzel kann hierbei bis zu acht Stellen alphanumerisch enthalten. Die Beschreibung hat 30 Stellen. Die Klassifizierung ermöglicht eine Sortierung und/oder eine Filterung aller gespeicherten Dokumente. Groß- und Kleinschreibung ist hierbei unrelevant.

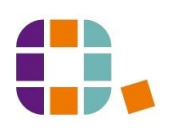